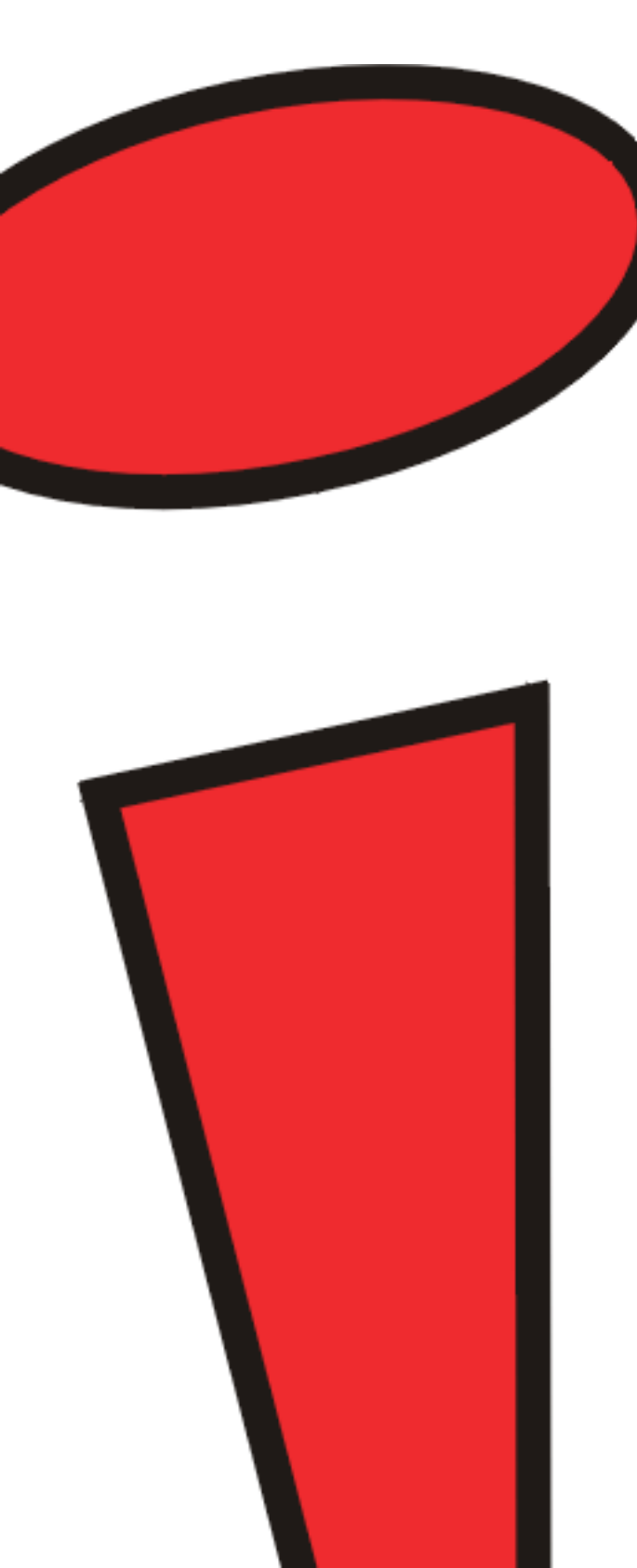

# iDOT.computers

LX Systems User's Handbook

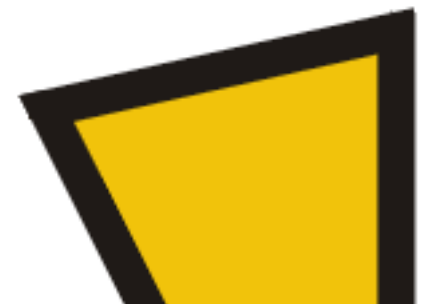

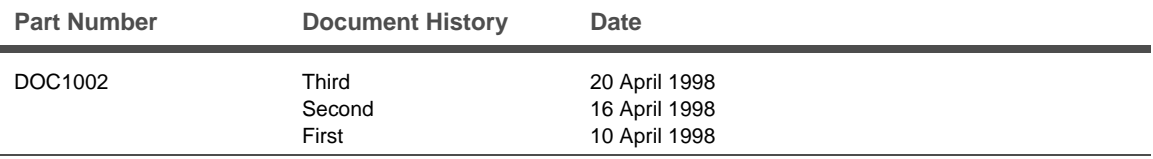

iDOT.computers, iDOT.com, and PCs for Smarties are trademarks of T-MAG Computing, Inc. All other brand names and product names are trademarks or registered trademarks of their respective companies.

 1998 by T-MAG Computing, Inc. All rights reserved. No part of this document may be reproduced in any form, including translation to another language, without the prior written consent of T-MAG Computing, Inc.

iDOT.com Building 6, Suite 100 9715 Burnet Road Austin, Texas 78758 USA 512-684-5000 www.idot.com

### **FCC Declaration of Conformity**

This device complies with Part 15 of the FCC Rules. Operation is subject to the following two conditions: (1) this device may not cause harmful interference, and (2) this device must accept any interference received, including interference that may cause undesired operation.

For questions related to the EMC performance of this product, contact:

iDOT.com Building 6, Suite 100 9715 Burnet Road Austin, Texas USA 78758 USA

This equipment has been tested and found to comply with the limits for a Class B digital device, pursuant to Part 15 of the FCC Rules. These limits are designed to provide reasonable protection against harmful interference in a residential installation. This equipment generates, uses, and can radiate radio frequency energy and, if not installed and used in accordance with the instructions, may cause harmful interference to radio communications. However, there is no guarantee that interference will not occur in a particular installation. If this equipment does cause harmful interference to radio or television reception, which can be determined by turning the equipment off and on, the user is encouraged to try to correct the interference by one or more of the following measures:

- Reorient or relocate the receiving antenna.
- Increase the separation between the equipment and the receiver.
- Connect the equipment to an outlet on a circuit other than the one to which the receiver is connected.

# **Contents**

### **Welcome**

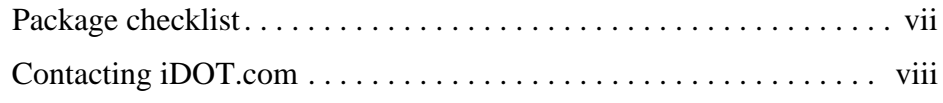

### **Working with LX System Hardware**

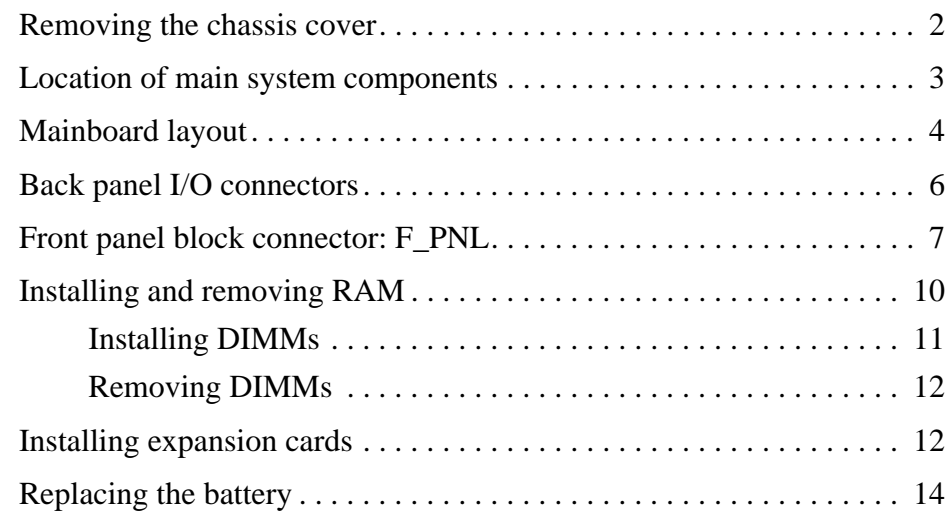

### **Using the CMOS Setup Utility**

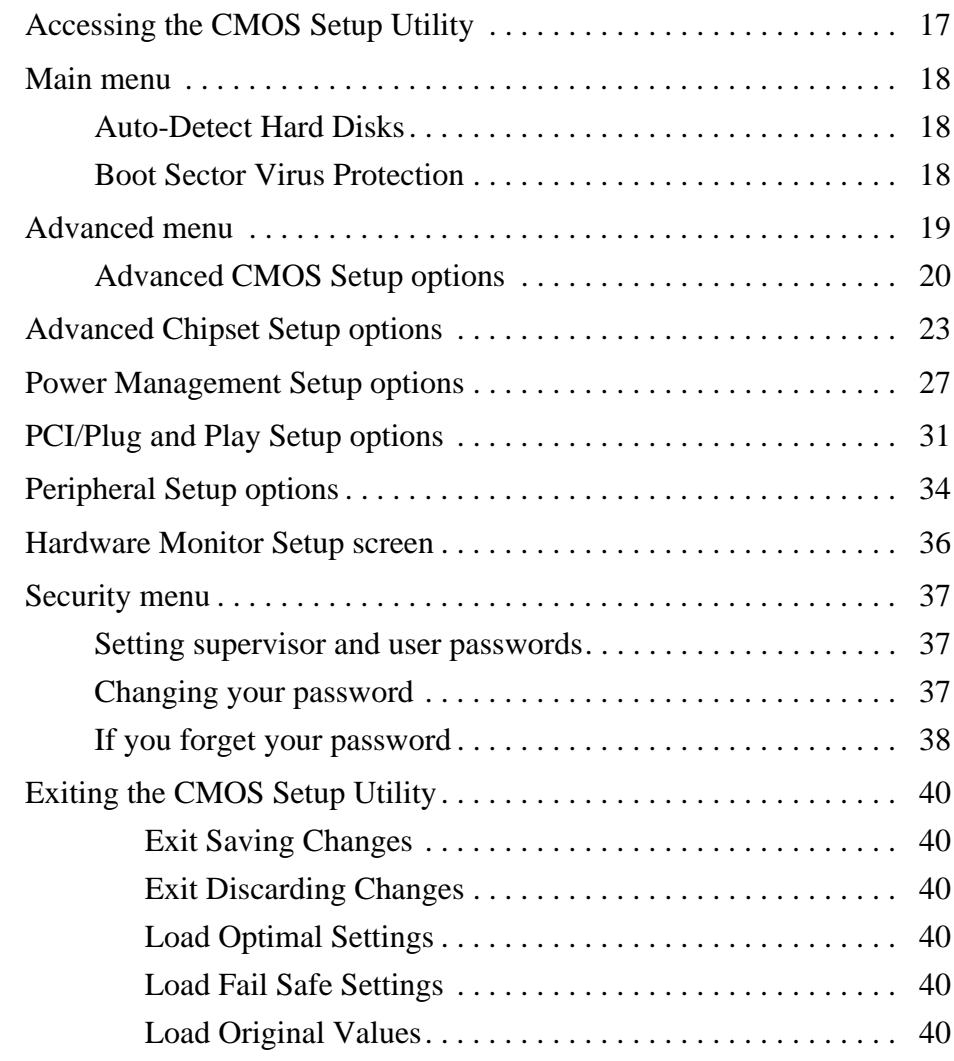

## **A Optional Extras**

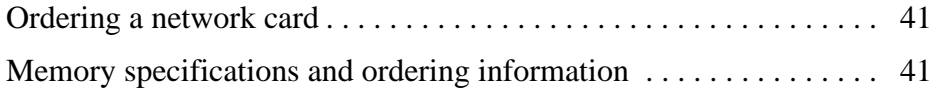

# **Welcome**

### **Package checklist**

In addition to this book, your iDOT.com™ LX system package should include the items listed below. If any item is damaged or missing, contact the iDOT.com Customer Service Department at 888-315-9563.

- setup instructions (fold-out poster)
- LX computer
- mouse
- keyboard
- power cable
- speakers
- Microsoft<sup>®</sup> Windows<sup>®</sup> 95 or Windows NT<sup>™</sup> CD-ROM, documentation, and *Certificate of Authenticity*.

### *Note*

The Product ID number, which you'll need to set up your system, is on the *Certificate of Authenticity*.

- modem cable (if your system includes a modem)
- monitor (if you ordered a monitor)

### **Contacting iDOT.com**

For the most up-to-date information about your LX system and for sales or technical support, go to the iDOT.com Web site at www.idot.com. You can also contact iDOT.com at these numbers:

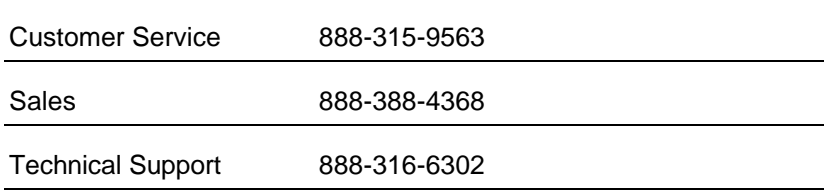

# Working with LX System Hardware

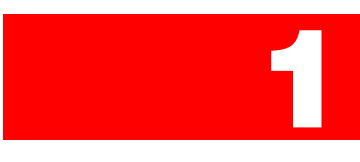

This chapter provides instructions for changing or upgrading LX system hardware.

### **Warning**

*Static electricity can damage integrated circuits. Before handling any computer component outside its protective packaging, use one of these methods to discharge static electricity in your body:*

*• After you turn off the main switch on the back of the computer and remove the chassis cover, touch a metal computer component (such as the power supply).*

*or*

*• Wear a static wrist strap that is connected to a natural earth ground.*

*Do not handle add-on cards by their "gold finger" connectors. Fingers have oils and other contaminants that can prevent connectors from making an electrical connection, which may cause errors or other malfunctions. Handle all system components by their mounting brackets or other edges.*

### **Removing the chassis cover**

- **1.** Turn off all peripheral devices connected to the system.
- **2.** Turn off the primary power switch on the back of the system.
- **3.** Unplug the system's power cord.

Follow the steps shown in the illustration:

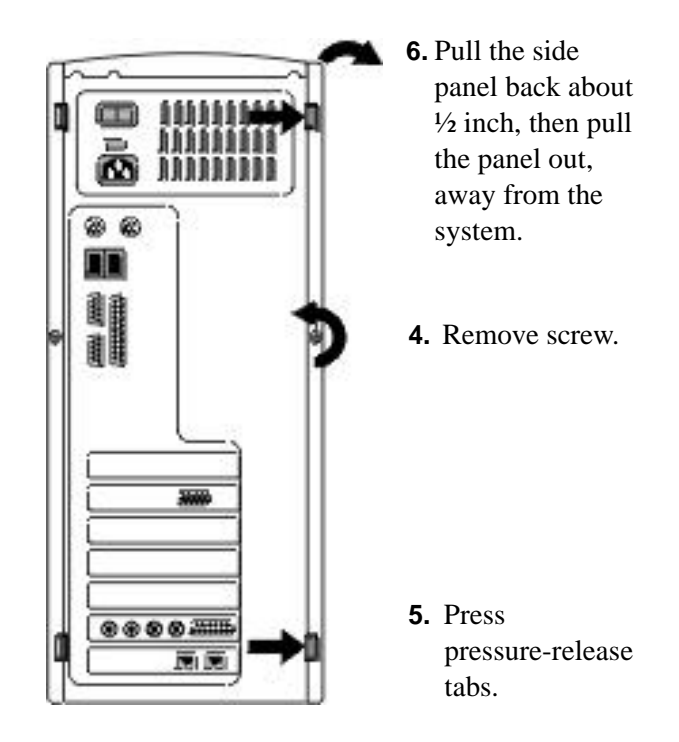

### **Location of main system components**

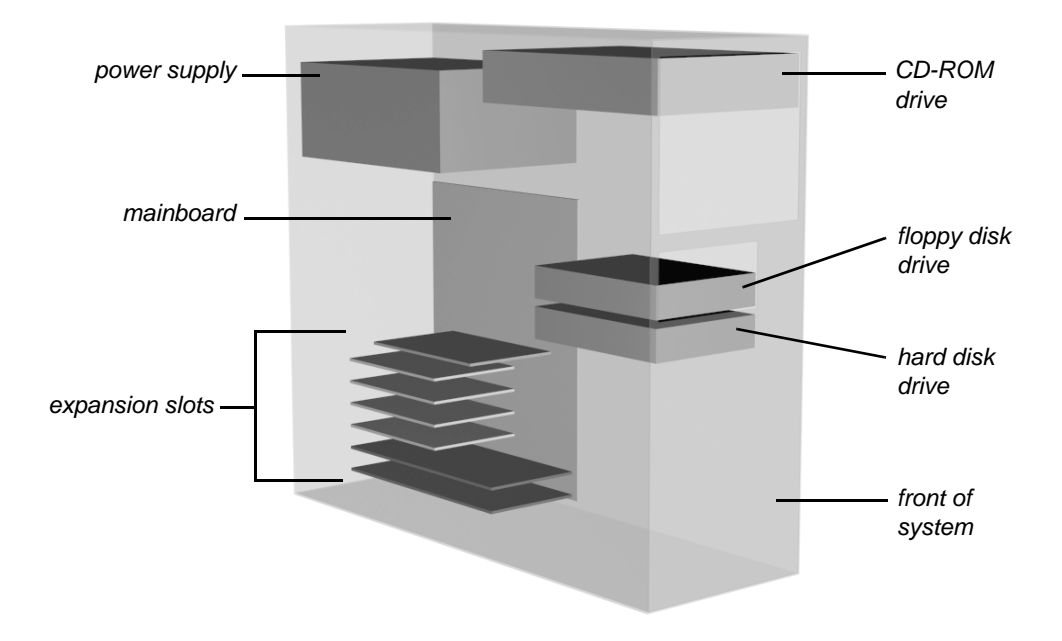

### **Mainboard layout**

The following diagram shows the layout of the LX mainboard. Refer to it as necessary when you work with system hardware components.

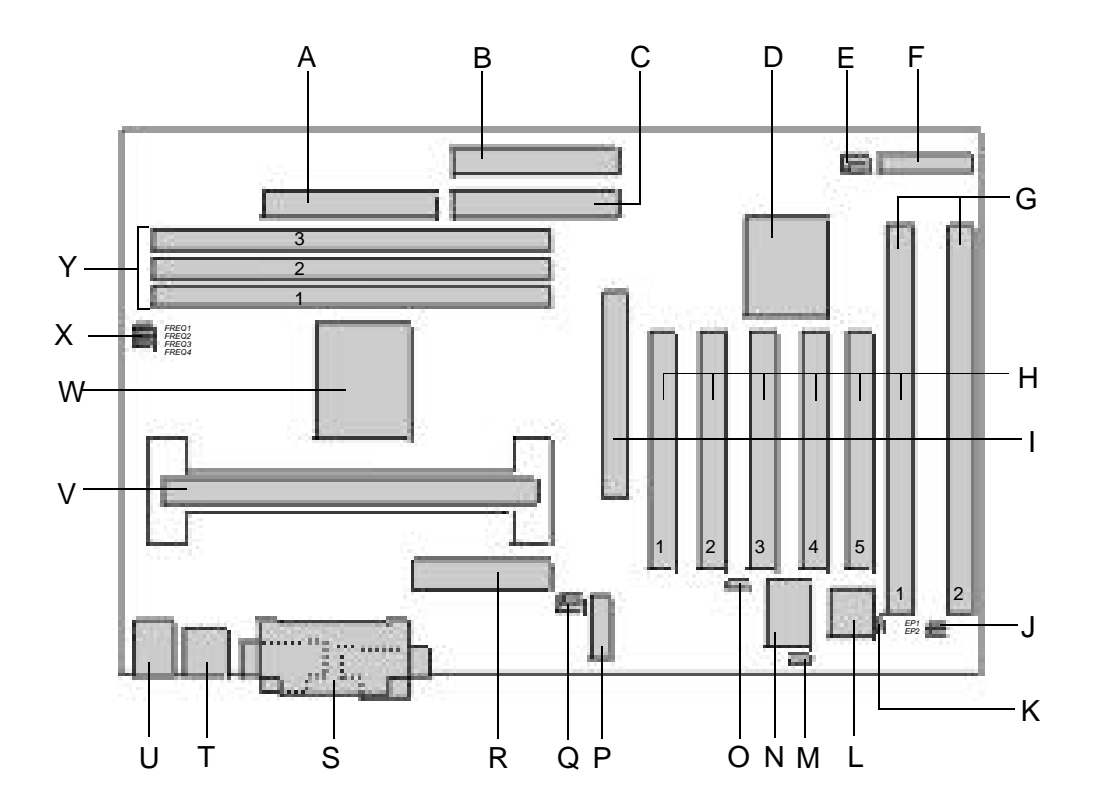

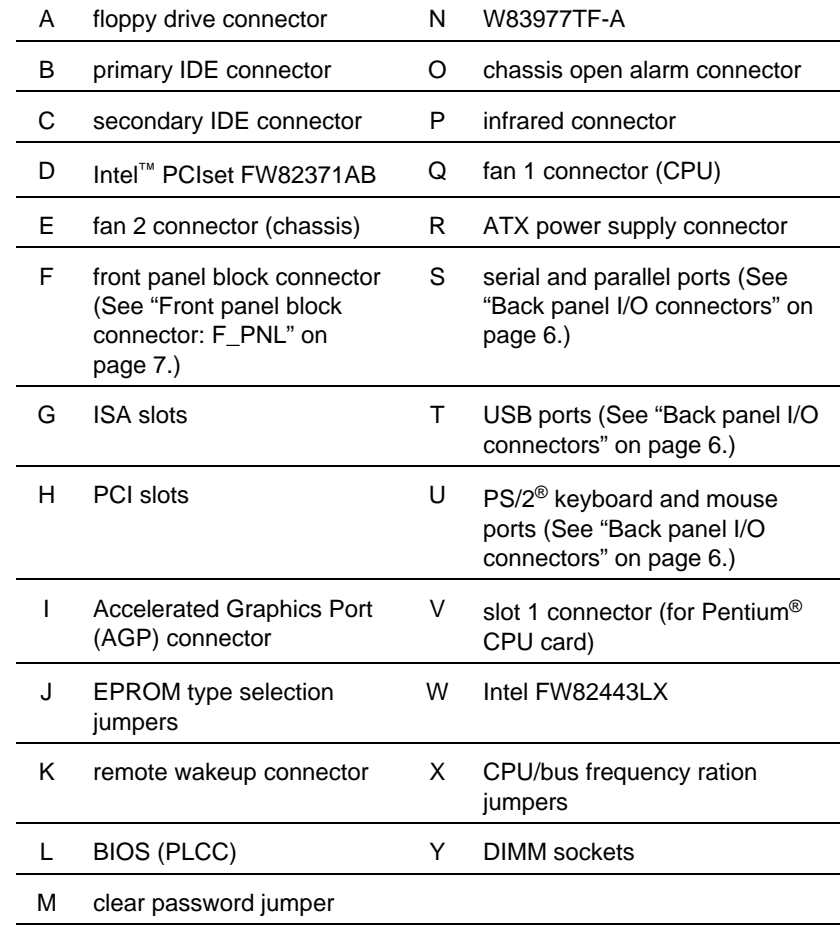

### **Back panel I/O connectors**

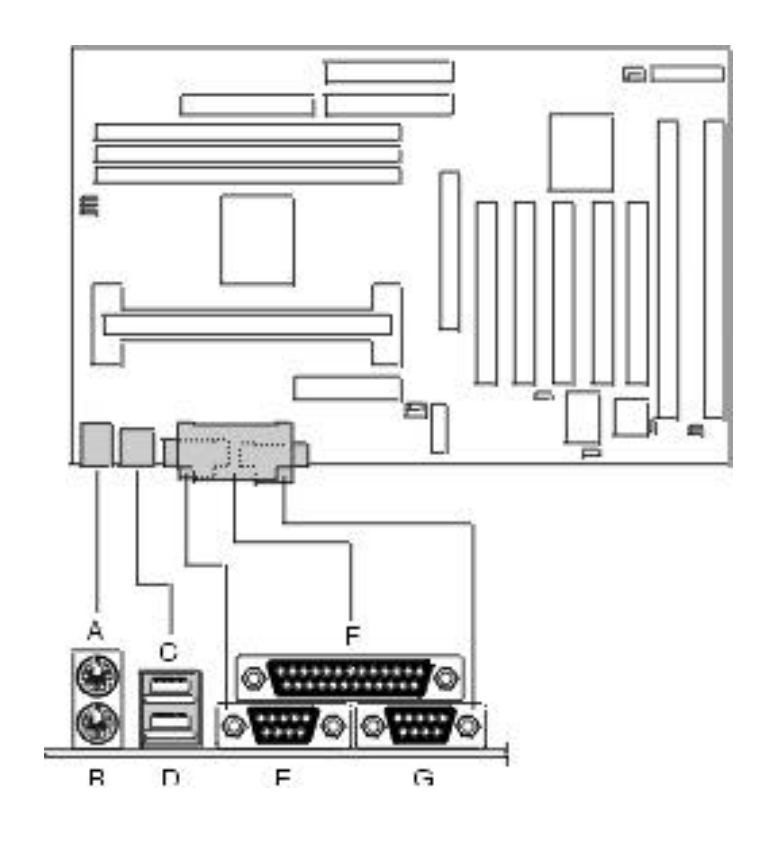

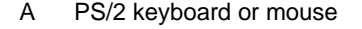

- B PS/2 keyboard or mouse
- C USB port 1
- D USB port 2
- E serial port 1 or COM port 1
- F parallel port
- G serial port 2 or COM port 2

### **Front panel block connector: F\_PNL**

The following diagram shows the location of the front panel block connector:

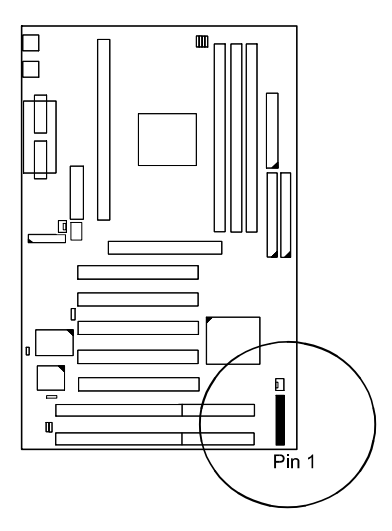

The following diagrams identify the pins on the block connector:

### *PW\_LED*

Indicates system power status.

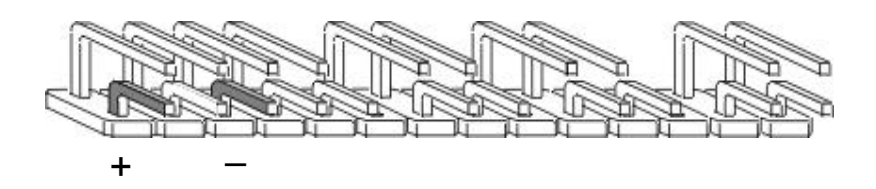

*KB\_LOCK*

Enables the keyboard to access the system.

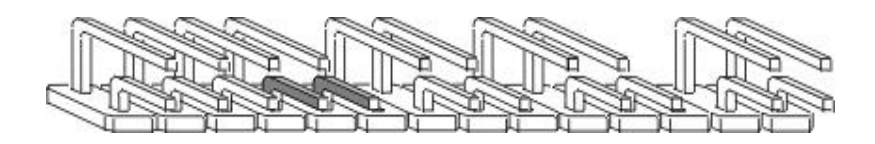

### *TB\_LED*

Indicates system speed: normal or turbo.

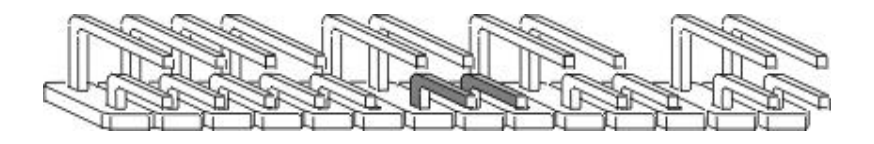

*SP\_SW*

Suspend mode switch.

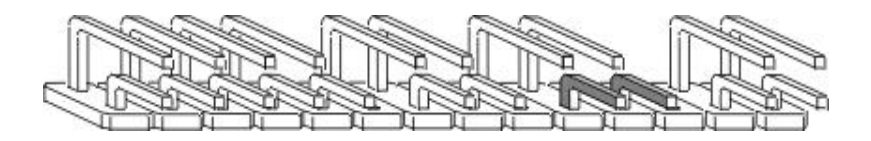

*SP\_LED*

LED *on* indicates that the system is in Suspend mode.

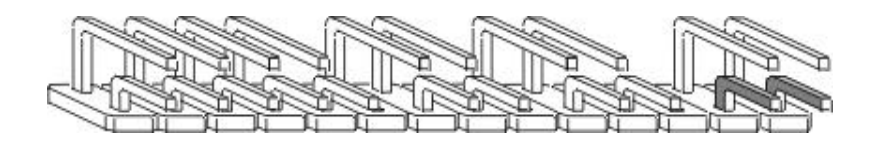

*SPK*

Connects to speaker.

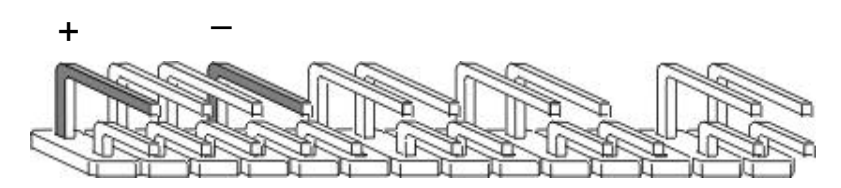

*IDE\_LED*

LED on indicates IDE HDD I/O access.

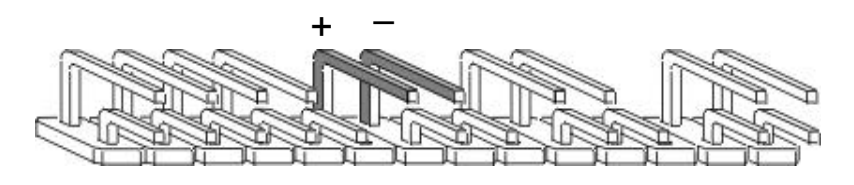

*RPW\_SW*

Remote power switch.

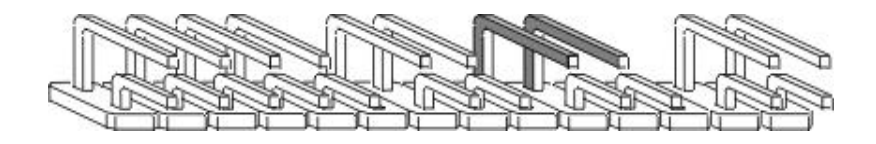

*RST*

Enables system reset.

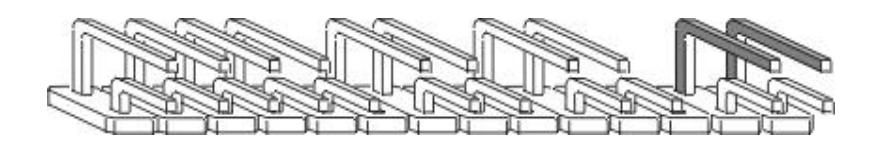

### **Installing and removing RAM**

The mainboard includes three sockets for 168-pin, 3.3-volt SDRAM DIMMs. You can install 32MB, 64MB, or 128MB DIMMs. The maximum total memory supported is 384MB.

The mainboard supports DIMMs with latency times of 10ns, 12ns and 15ns. (iDOT.com recommends that you use 10ns DIMMS.) ECC memory and parity check are also supported, but not required.

### *Notes*

See Appendix A, "Optional Extras," for memory specifications. Check the iDOT.com Web site for qualified memory suppliers.

Before making DRAM upgrades, verify the type and speed of currently installed RAM. Installing mixtures of RAM types other than those described in this manual will have unpredictable results.

### **Installing DIMMs**

**1.** Locate the DIMM slots on the mainboard.

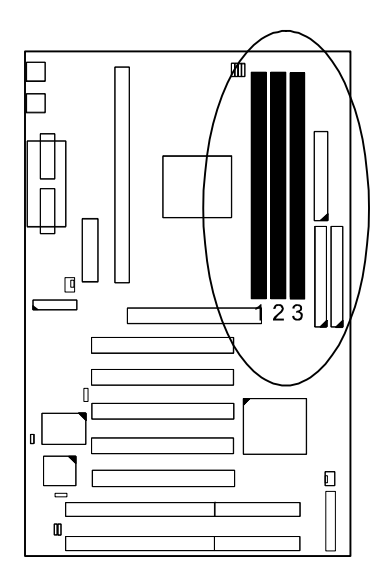

**2.** Use both hands to press the DIMM straight down into the DIMM socket.

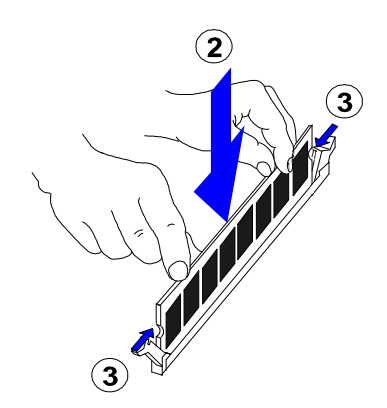

When the DIMM is properly seated, the clips of the socket snap in place to hold the DIMM on either side.

### **Removing DIMMs**

Gently press down both clips on each side of the DIMM to remove the DIMM.

### **Installing expansion cards**

Your LX system features one 32-bit AGP bus, one ISA bus, four PCI bus, and one shared ISA/PCI bus expansion slots.

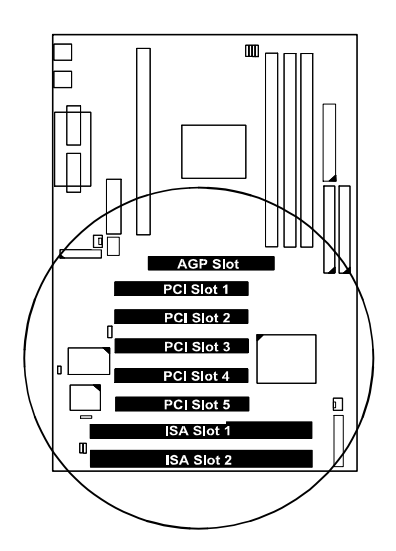

### **Caution**

*Turn off the primary system power switch on the back of the computer before installing or removing any device.*

*Observe static electricity precautions. See the warnings on page 1.*

*See "Removing the chassis cover" on page 2.*

- **1.** Remove the chassis cover.
- **2.** Select an empty expansion slot and remove the corresponding slot cover. Keep the slot cover mounting screw nearby.
- **3.** Holding the edge of the expansion card, carefully align the edge connector with the expansion slot.

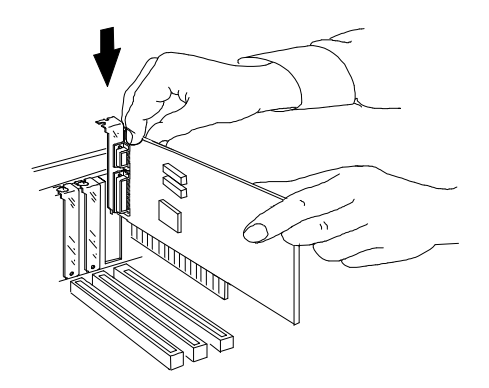

- **4.** Push the card firmly into the slot by pushing down on one end of the card, then the other. Use this rocking motion until the card is firmly seated in the slot.
- **5.** Secure the board with the mounting screw you removed in step 2.
- **6.** Make sure the card has been placed evenly and completely into the expansion slot.

### **Replacing the battery**

Your LX computer uses a 3-volt lithium battery, which should last about seven years. If you need to replace the battery, replace it with an equivalent battery. To purchase a new battery, check a local store such as Radio Shack or Home Depot. Ask for a battery with a part number that includes the identification code *CR2032*.

### Warning

*There is a danger of explosion if you install the wrong battery.* 

*Discard used batteries according to the manufacturer's instructions.*

To replace the battery, follow these steps:

- **1.** Observe the precautions described on page 1.
- **2.** Turn off all peripheral devices connected to the system. Turn off the computer's primary power switch on the back of the system.
- **3.** Remove the chassis cover. (See "Removing the chassis cover" on page 2.)

**4.** Locate the battery on the mainboard.

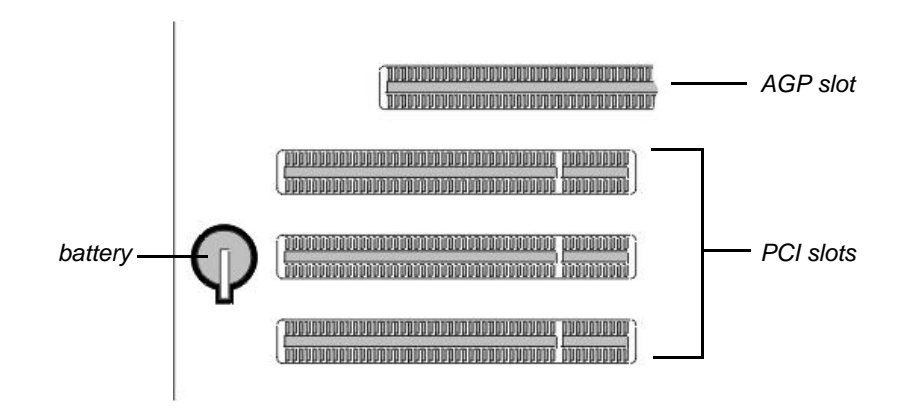

- **5.** With a medium flat-bladed screwdriver, gently pry the battery out of its socket. Note the orientation of the **+** and **–** on the battery.
- **6.** Place the new battery in the socket, orienting the **+** and **–** correctly.
- **7.** Replace the chassis cover.

# Using the CMOS Setup Utility

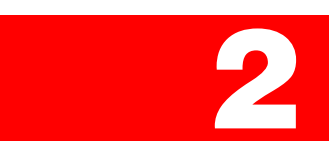

The mainboard comes with a BIOS chip that contains the ROM setup information for your system. This chip serves as an interface between the processor and the rest of the mainboard's components. This chapter explains the information contained in the Setup program and tells you how to modify the settings.

### **Accessing the CMOS Setup Utility**

To run the CMOS Setup Utility, press the **Delete** key at system startup, as the system runs the power-on self test.

### **Main menu**

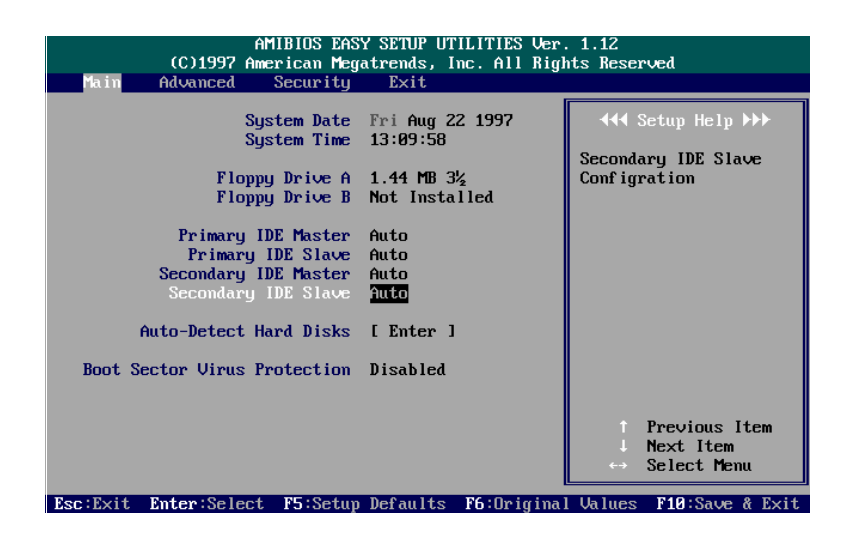

The Main setup screen lets you change the system date and time, IDE hard disk drive, and floppy disk drive types for drives A and B.

### **Auto-Detect Hard Disks**

Allows the system BIOS to automatically detect all hard disk parameters.

### **Boot Sector Virus Protection**

When enabled, the system warns you when any program or virus tries to modify the boot sector of a hard disk drive.

### **Advanced menu**

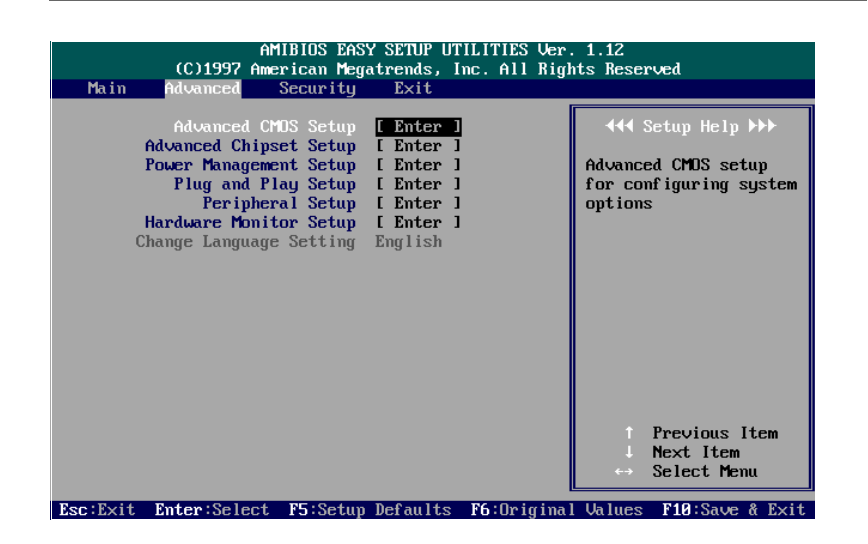

This section describes the options available when you select the **Advanced** menu.

### **Advanced CMOS Setup options**

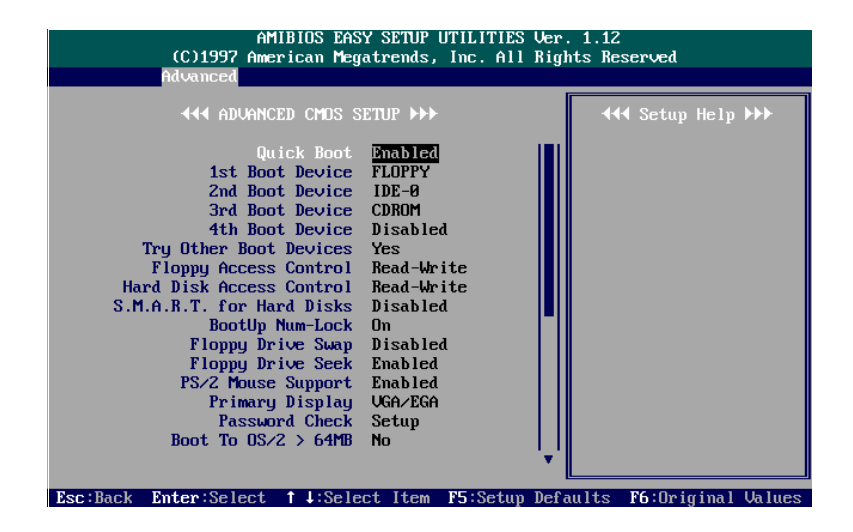

### **Advanced CMOS Setup options**

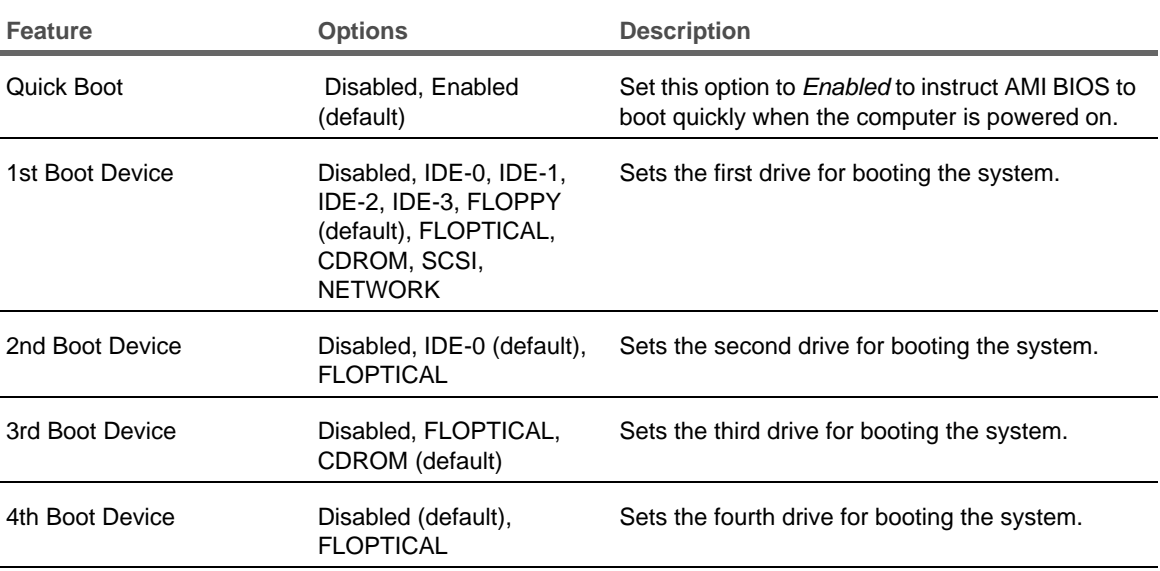

### **Advanced CMOS Setup options (continued)**

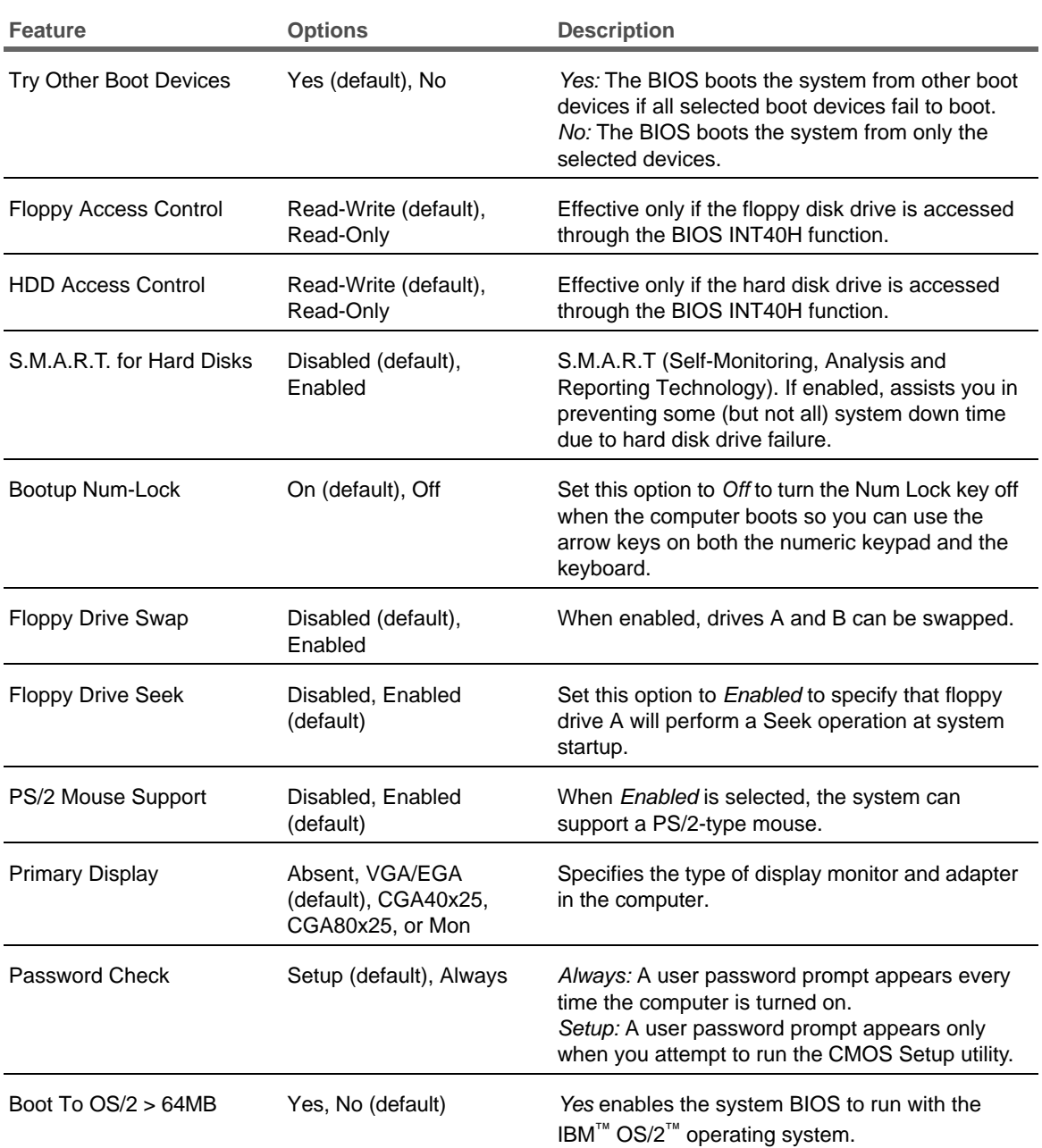

### **Advanced CMOS Setup options (continued)**

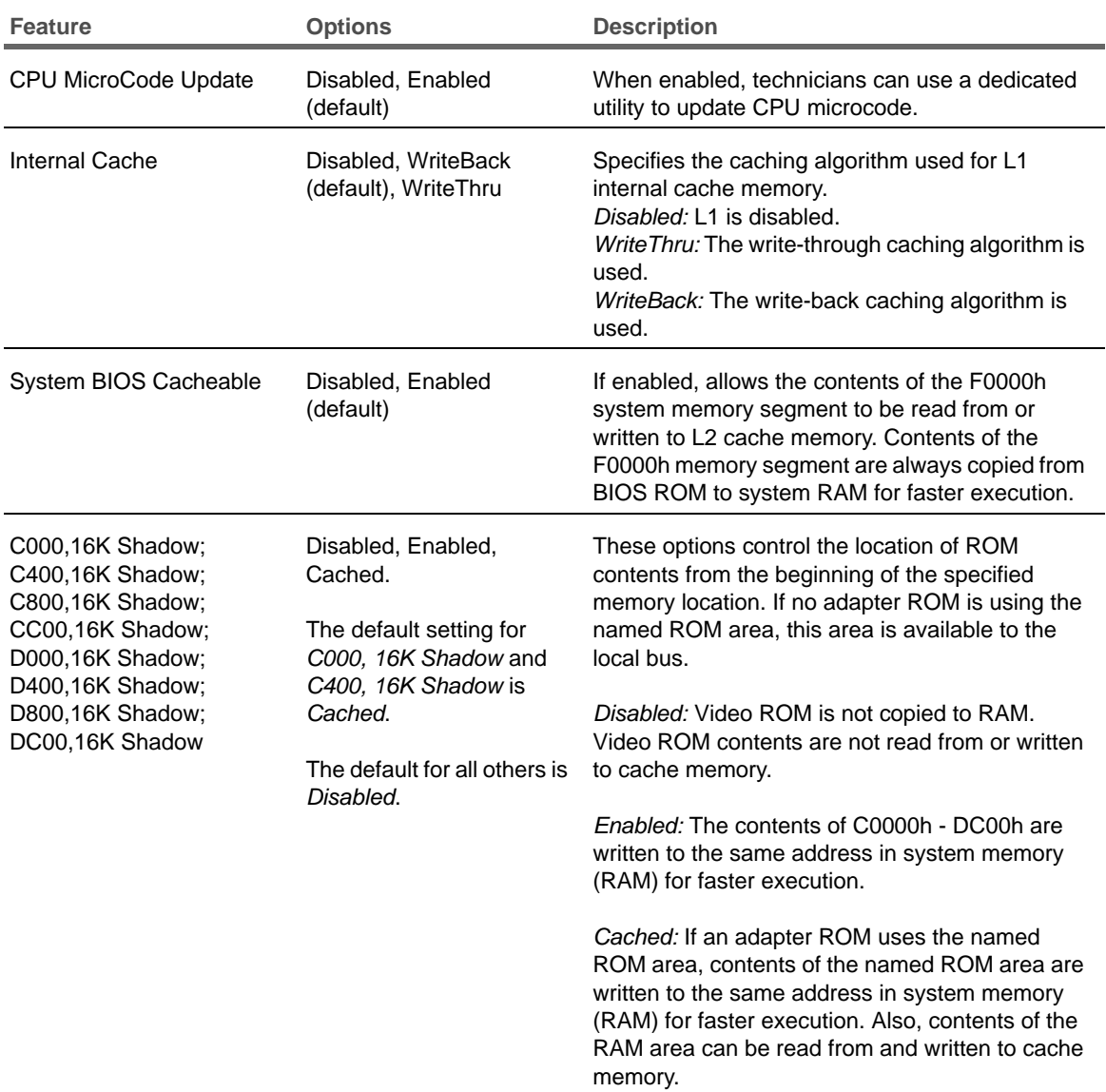

### **Advanced Chipset Setup options**

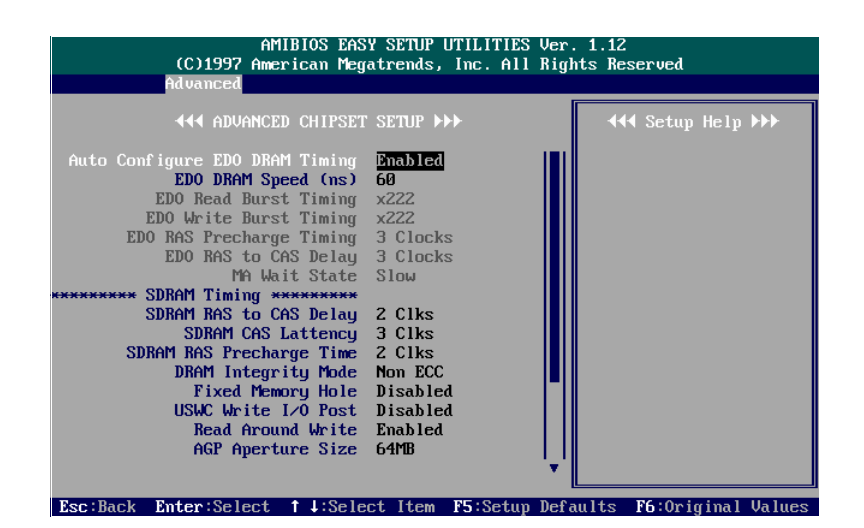

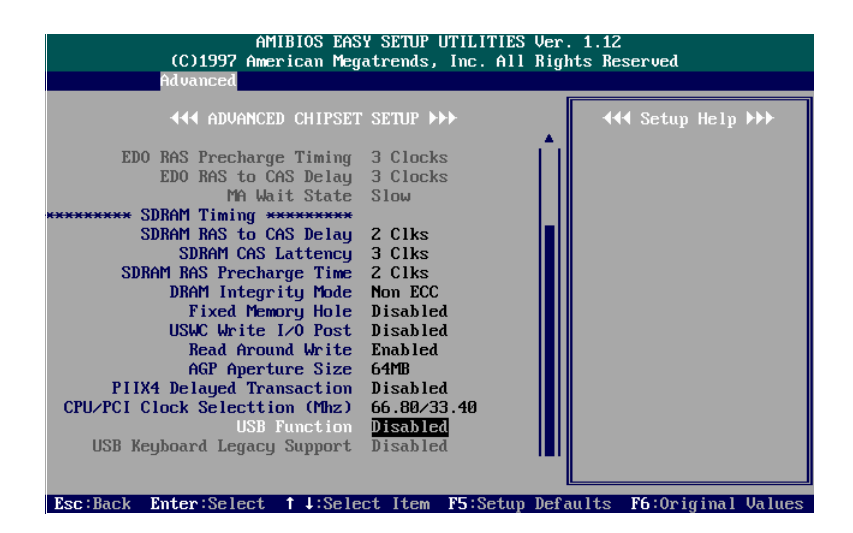

### **Advanced Chipset Setup options**

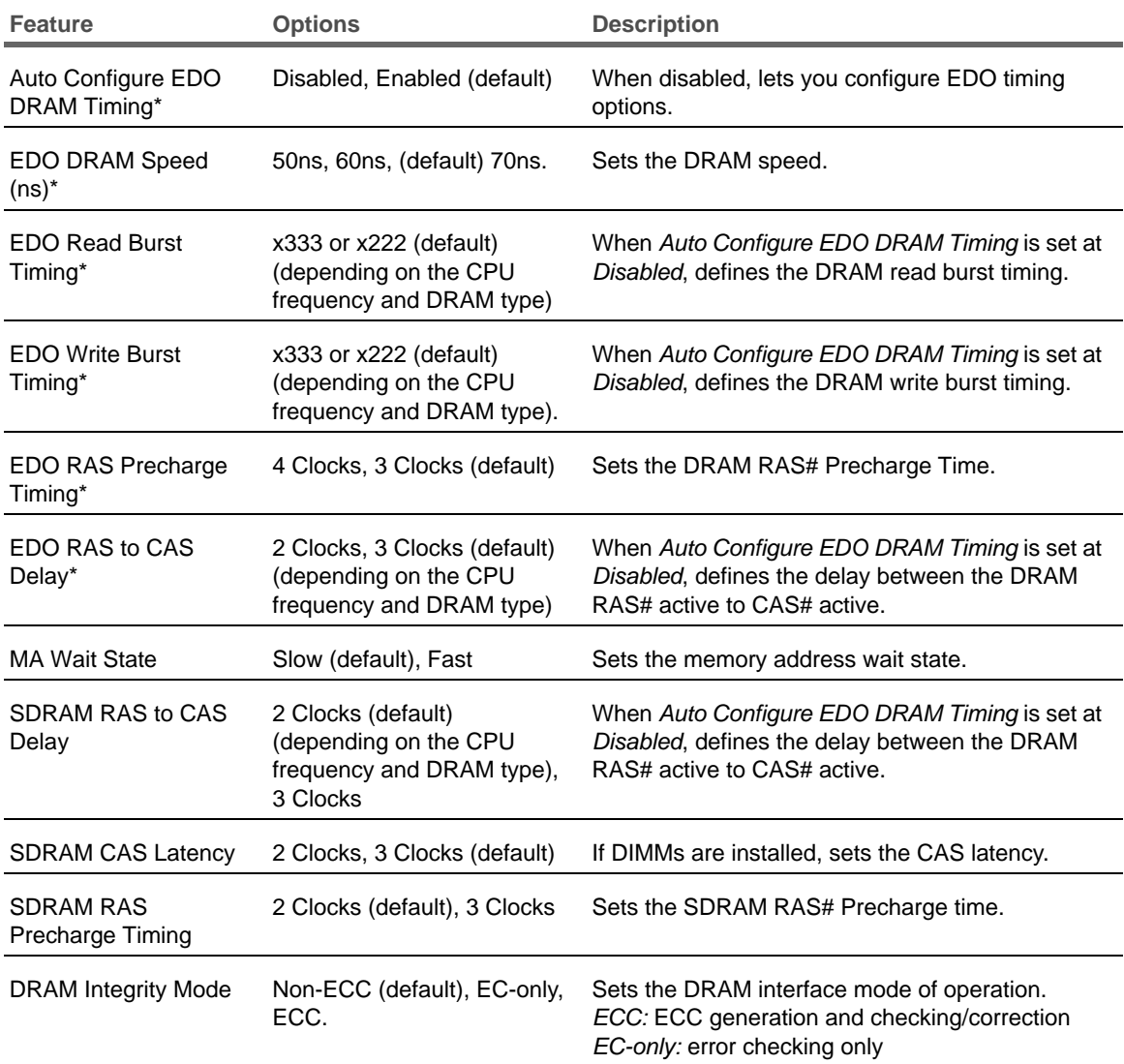

\* The LX system includes SDRAM only.

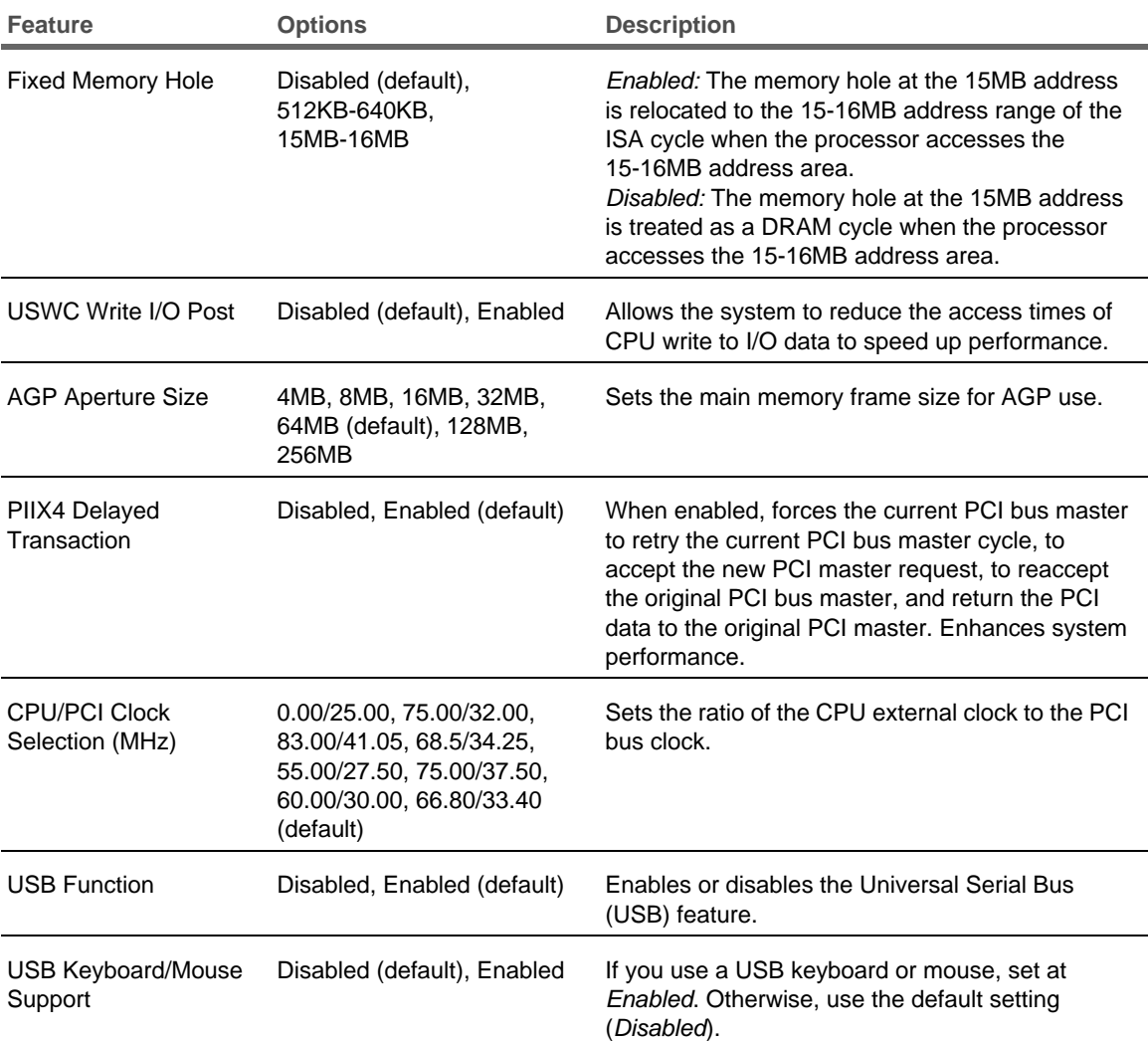

### **Advanced Chipset Setup options (continued)**

### **Power Management Setup options**

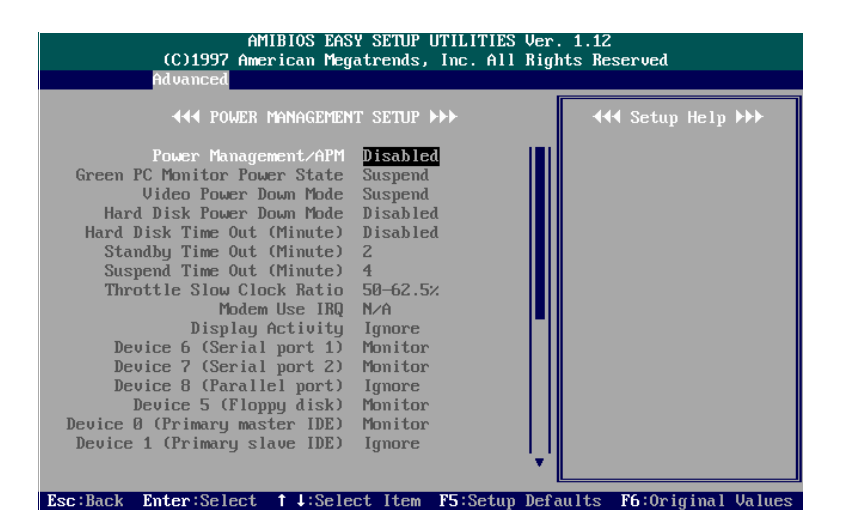

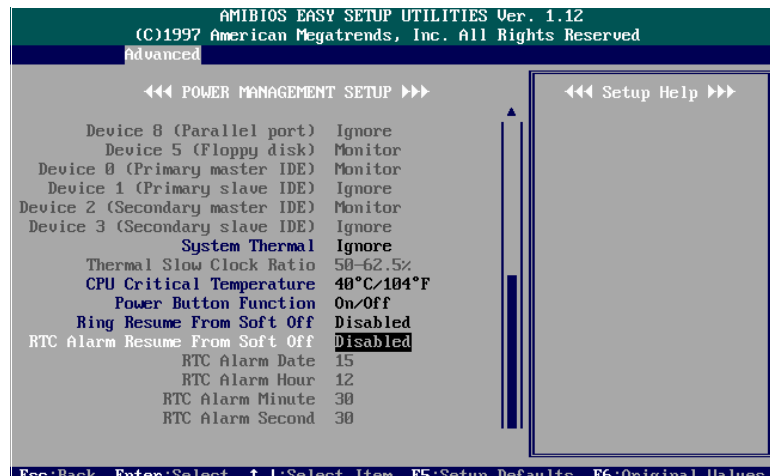

### **Power Management Setup options**

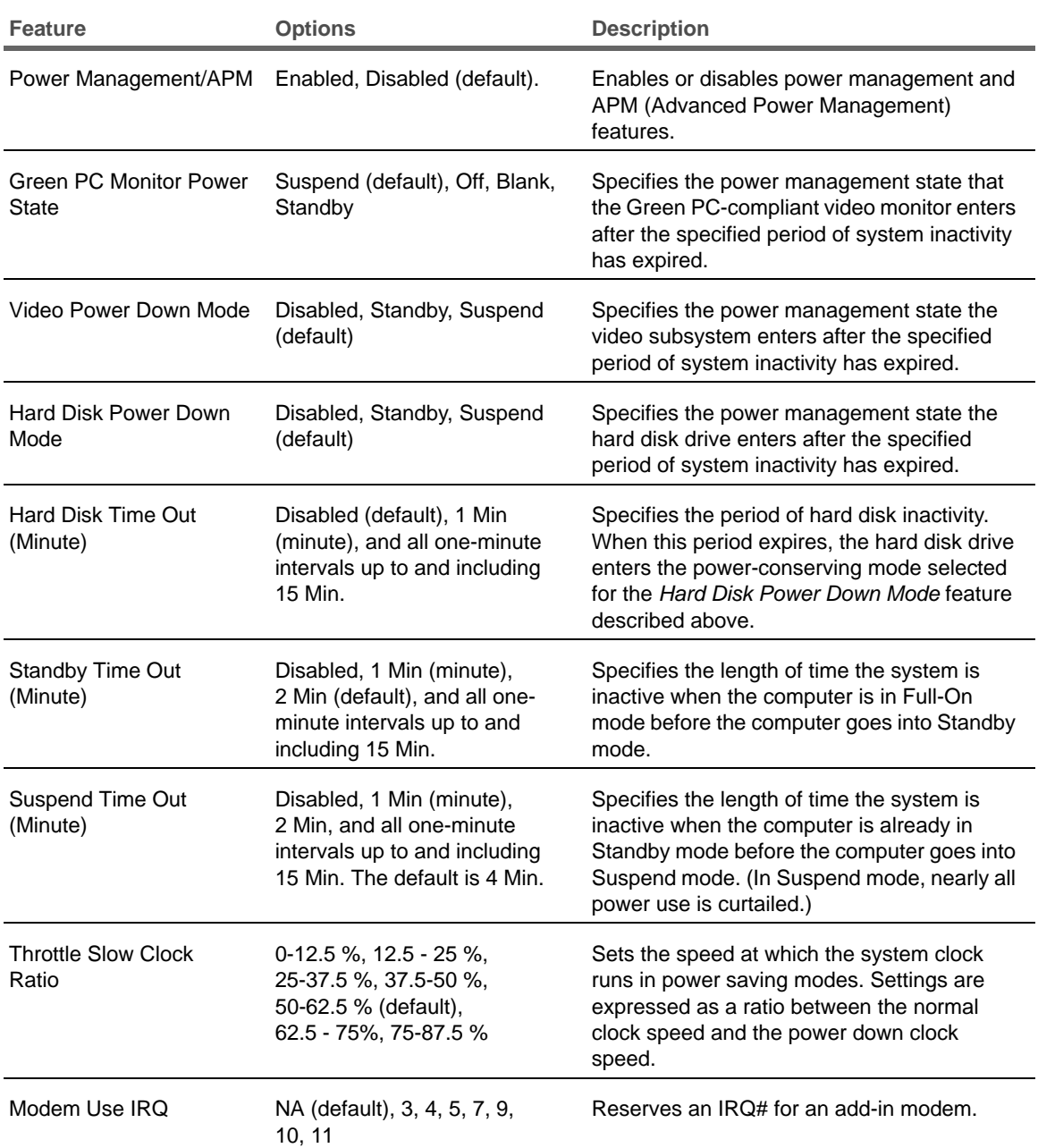

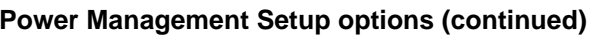

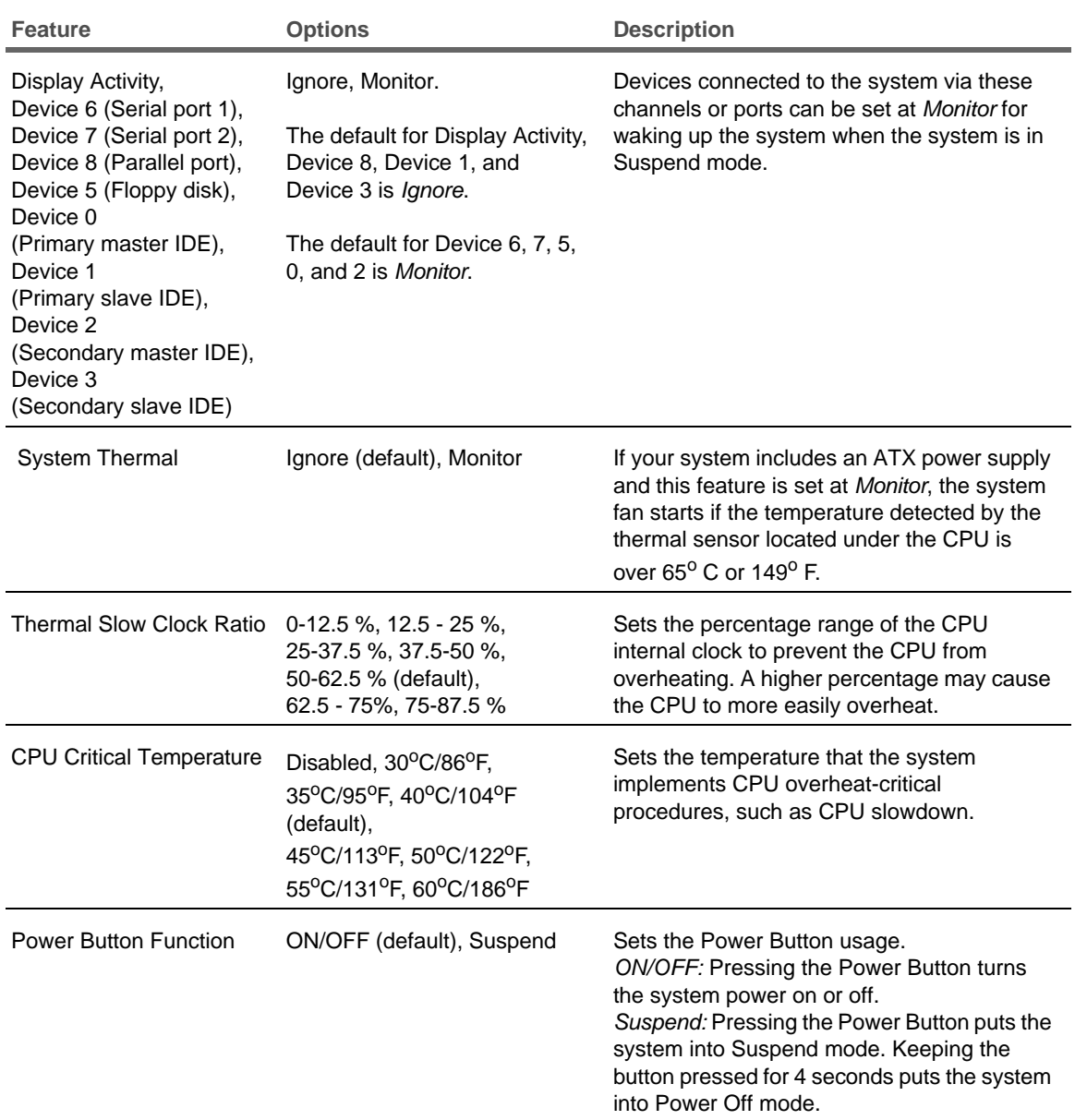

### **Power Management Setup options (continued)**

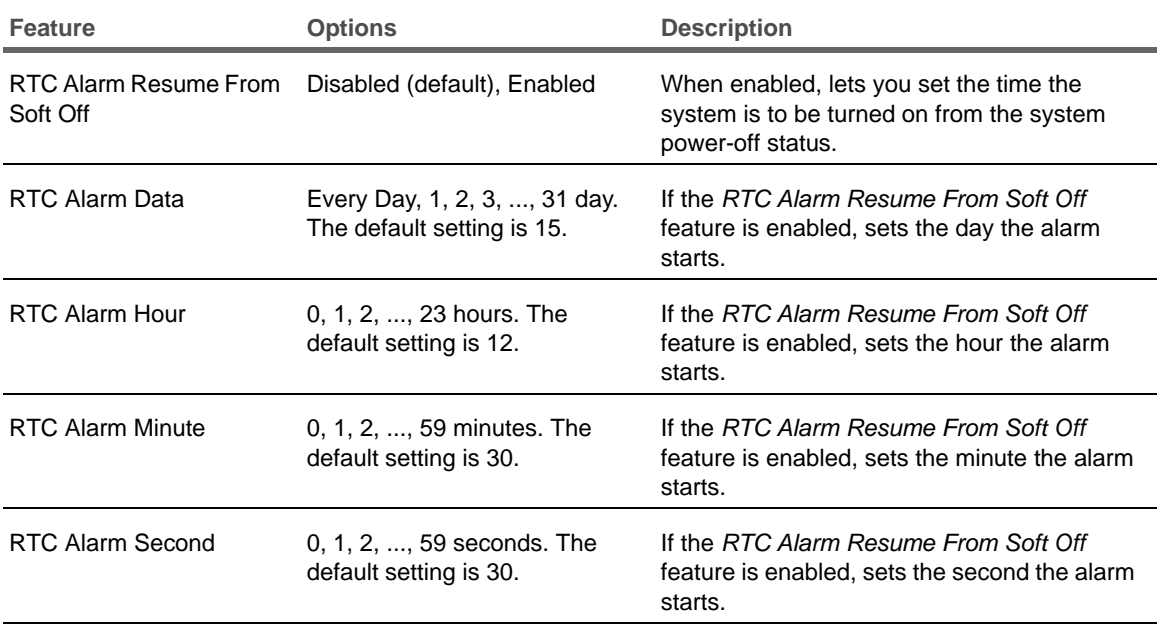

### **PCI/Plug and Play Setup options**

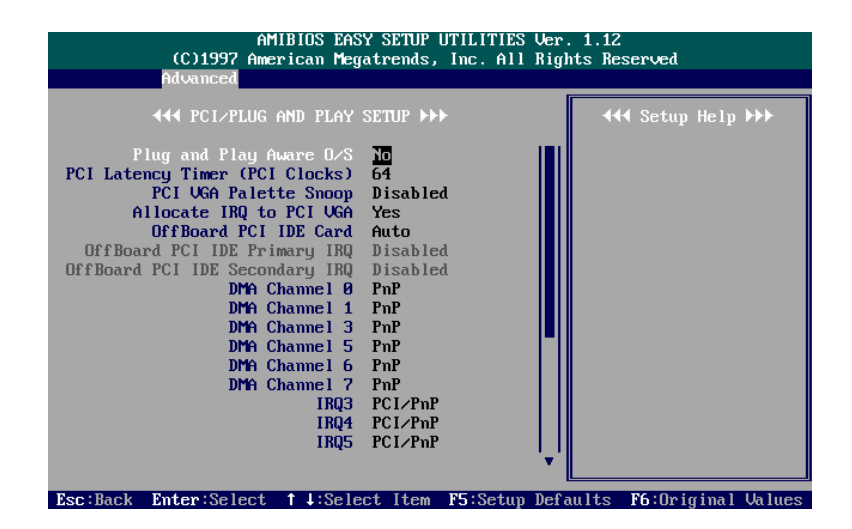

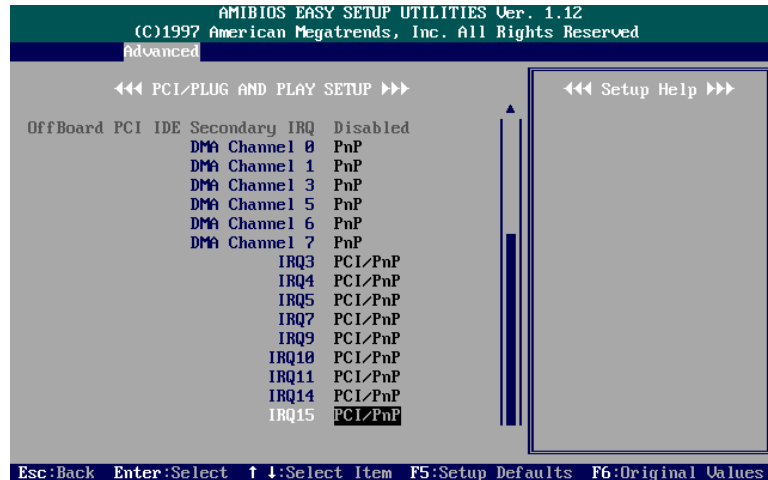

### **PCI/Plug and Play Setup options**

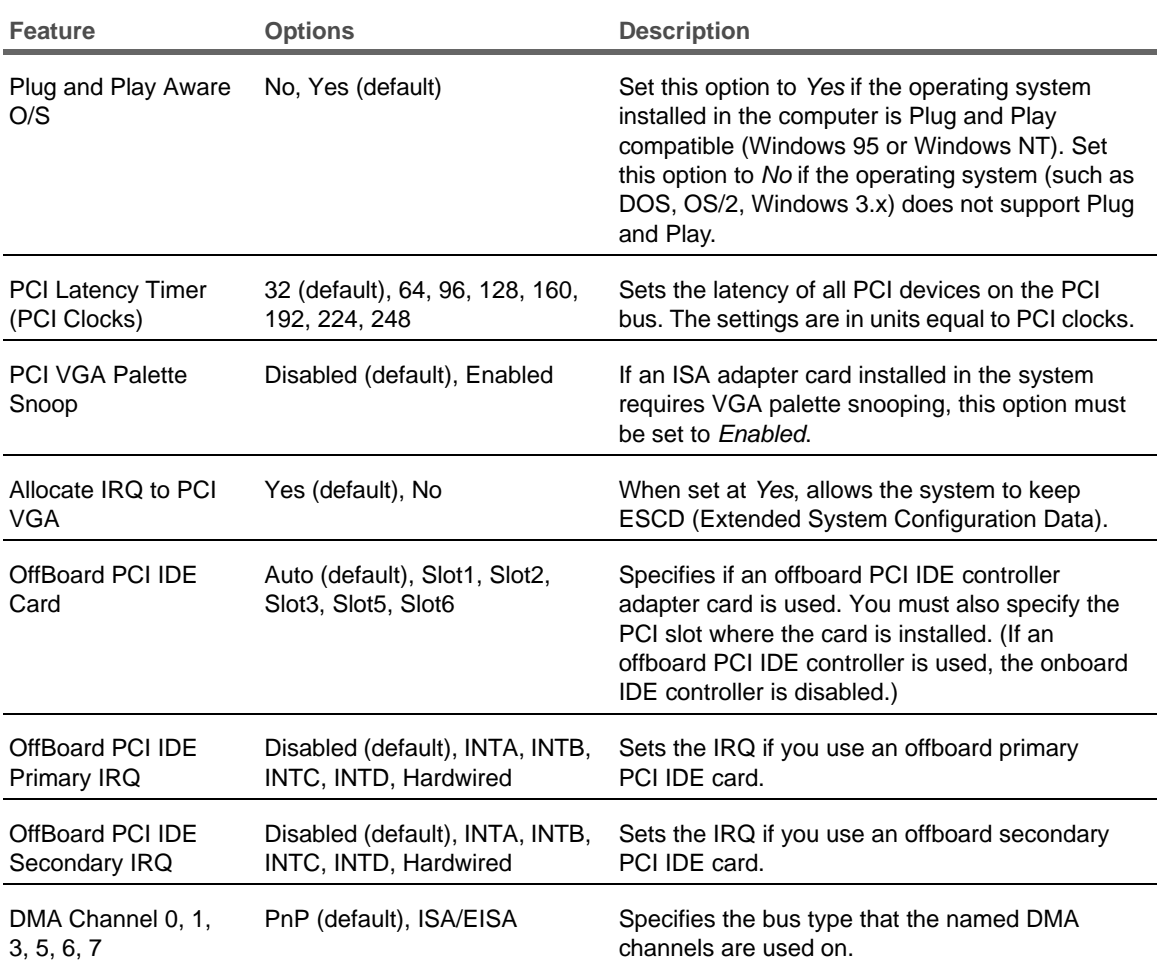

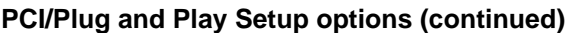

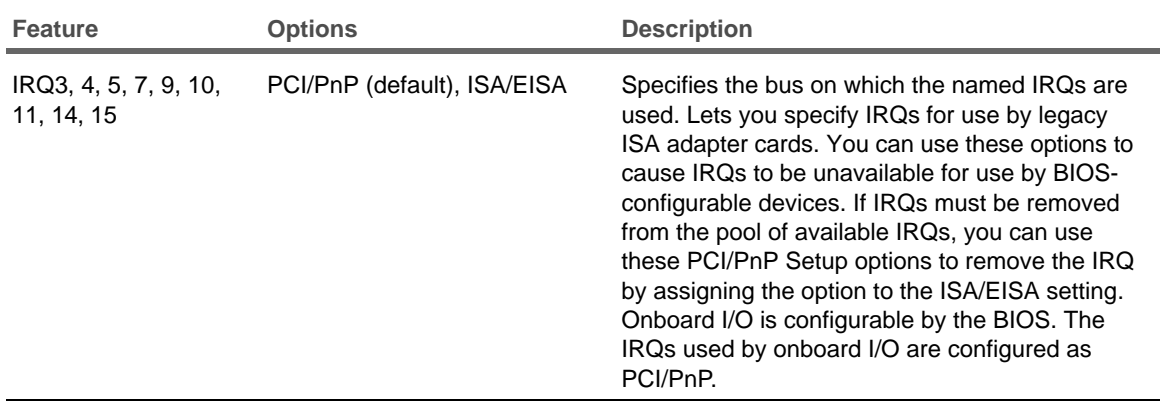

### **Peripheral Setup options**

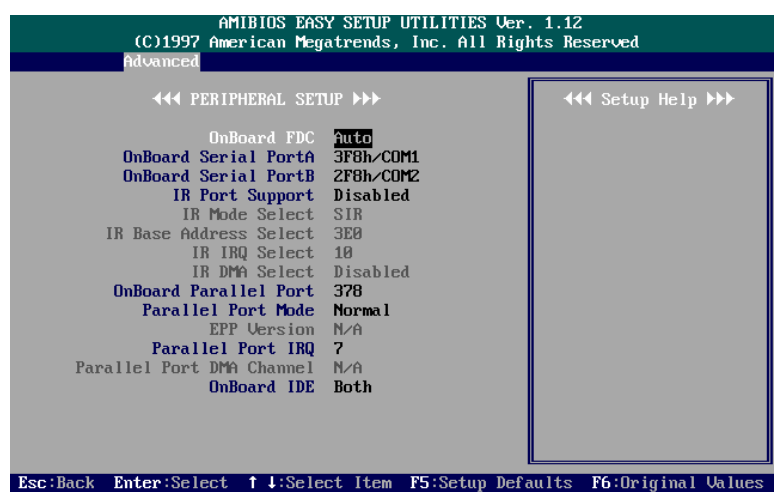

### **Peripheral Setup options**

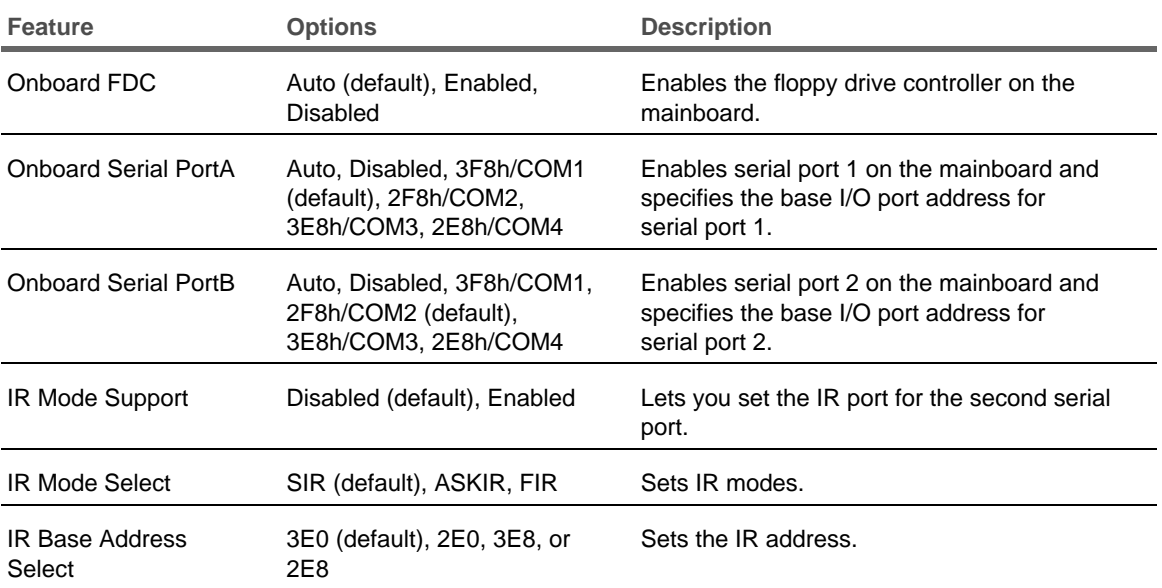

### **Peripheral Setup options (continued)**

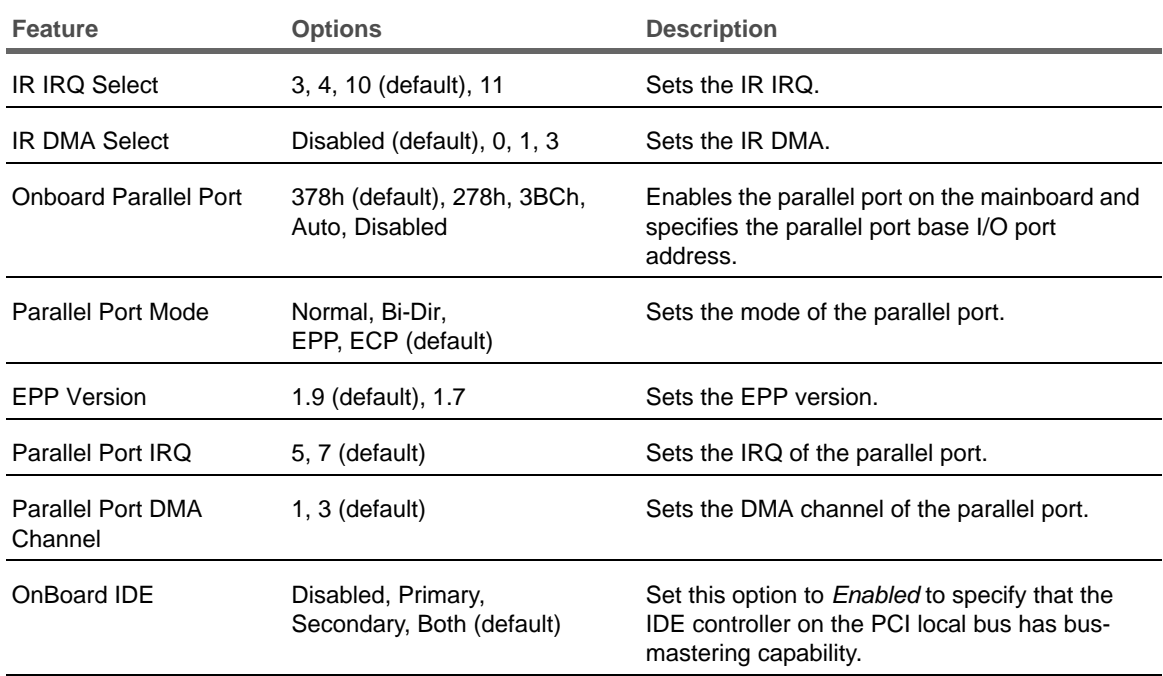

### **Hardware Monitor Setup screen**

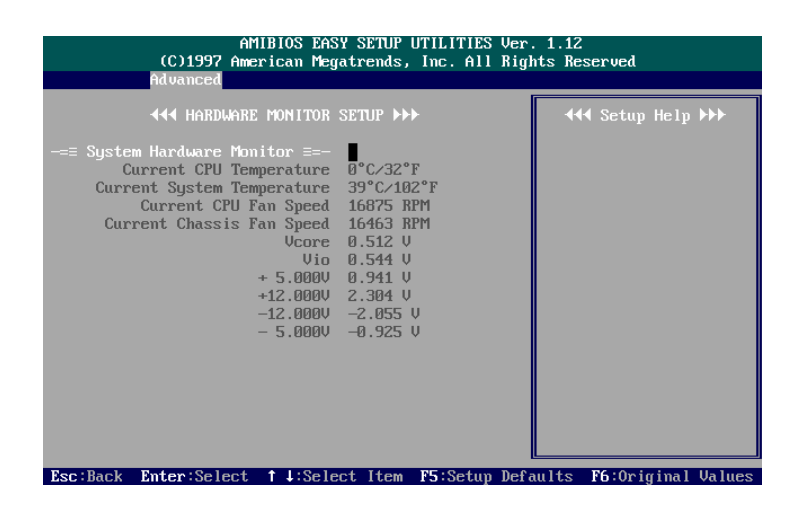

This feature can help technicians monitor data provided by the mainboard's LDCM function.

### *Note*

The LX system does not use this feature.

### **Security menu**

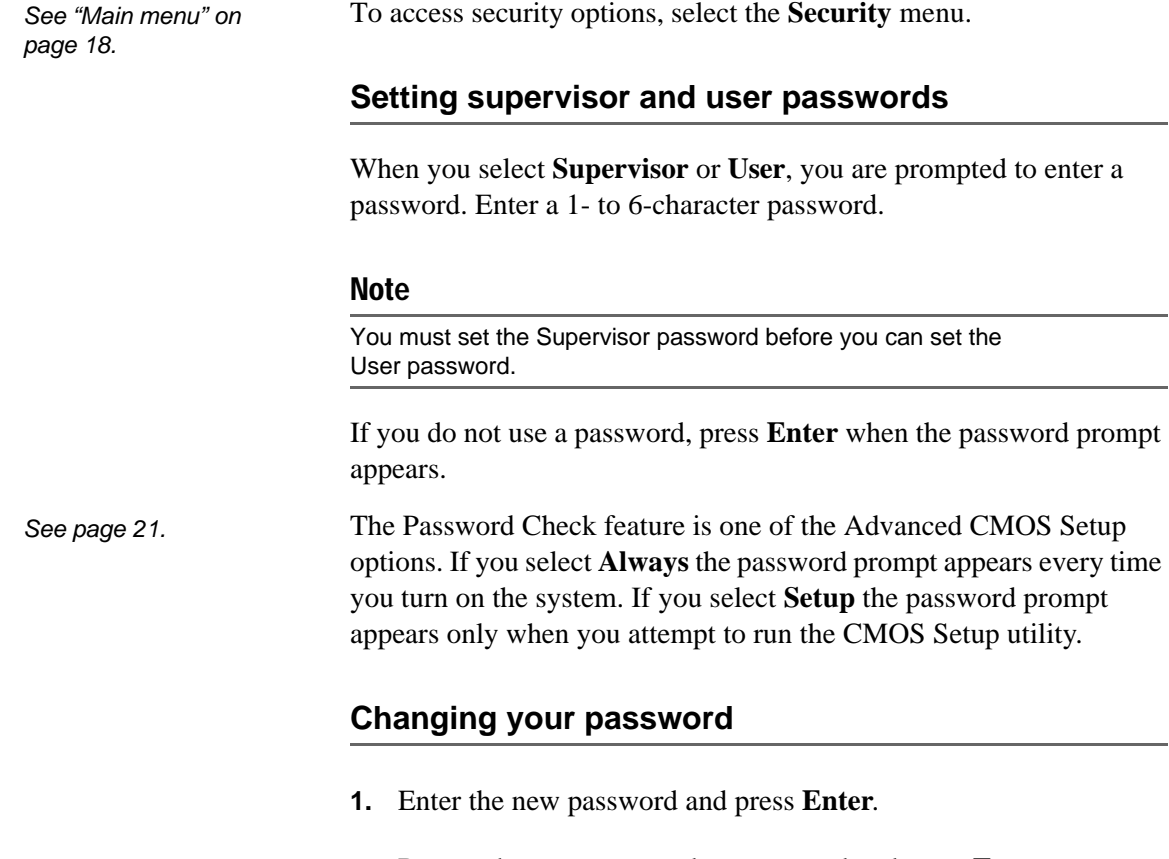

- **2.** Retype the new password as prompted and press **Enter**.
- **3.** Return to the Main setup screen.

### **If you forget your password**

If you forget your password, follow these steps to disable the password and enter a new one:

- **1.** Turn off all peripheral devices connected to the system.
- **2.** Turn off the primary power switch on the back of the system.
- **3.** Unplug the system's power cord..

### **Warning**

*Static electricity can damage integrated circuits. Before handling any computer component outside its protective packaging, use one of these methods to discharge static electricity in your body:*

*• After you turn off the main switch on the back of the computer and remove the chassis cover, touch a metal computer component (such as the power supply).*

*or*

- *• Wear a static wrist strap that is connected to a natural earth ground.*
- **4.** Remove the chassis cover.

*See "Removing the chassis cover" on page 2.*

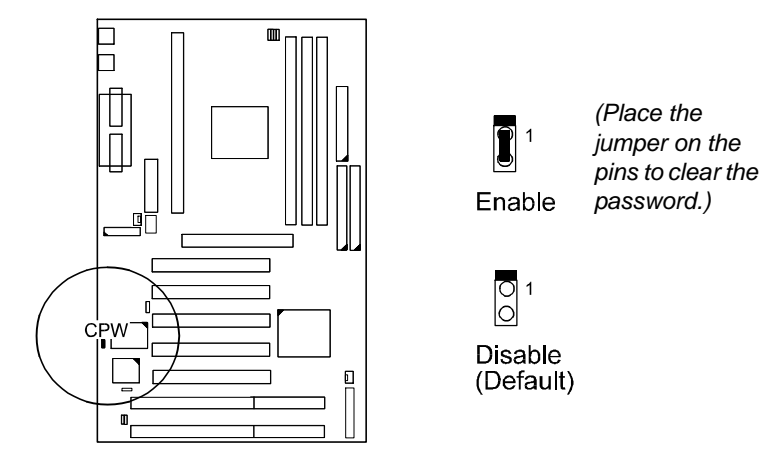

**5.** Place the jumper on the CPW jumper pins.

- **6.** Replace the chassis cover.
- **7.** Turn on the system and run the CMOS Setup Utility. (You will not be asked for the password to run the utility.)
- **8.** Enter a new password. (See "Changing your password" on page 36.)
- **9.** Turn off all peripheral devices connected to the system.
- **10.** Turn off the primary power switch on the back of the system.
- **11.** Unplug the system's power cord.
- **12.** Remove the chassis cover.
- **13.** Enable the CPW jumper by removing the jumper from the pins.
- **14.** Replace the chassis cover.

### **Exiting the CMOS Setup Utility**

### *Exit Saving Changes*

Write the current settings to CMOS and exit the CMOS Setup Utility.

### *Exit Discarding Changes*

Exit without writing the current settings to CMOS.

### *Load Optimal Settings*

Load settings that provide the best system performance.

### *Load Fail Safe Settings*

Load settings that let you diagnose system problems. If the system will not boot, select this option and try to diagnose the problem after the computer boots. (These settings do not provide optimal performance.)

### *Load Original Values*

This option recalls the most recently saved settings. This option is convenient if you change settings and then decide you want to return to the previous settings.

# **Optional** Extras

A

For complete information about options and replacement parts available for your LX system, see the iDOT.com Web site: **www.idot.com**.

### **Ordering a network card**

A variety of network cards are available from iDOT.com. Check out the iDOT.com Web site (www.idot.com) for more information about available network cards and for ordering information.

### **Memory specifications and ordering information**

Your LX system uses 3.3-volt synchronous SDRAM DIMMs, unbuffered, for a 66MHz bus. The system supports DIMMs with latency times of 10ns, 12ns, and 15ns. (iDOT.com recommends that you use 10ns DIMMs.)

The following table shows DIMM configurations:

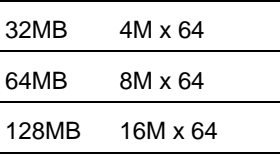

Provided the DIMMs match the specifications above, you can mix and match DIMMs of different memory sizes and you can install them in any DIMM slot.